# ORANGE COUNTY CALIFORNIA GENEALOGICAL SOCIETY

*vY"'* . *<sup>7</sup>*~1

#### WICKER - SQUYRES

Daniel Wyley Squyres was born in Louisiana of French and Dutch descent, a small dark man of high ambitions, and like many men of his day, was not afraid of any person or anything. He married in 1848 Miss Amanda Brown of Jackson Parish, Louisiana, she the grandniece of President Zachary Taylor. In 1853 or 1854, in company of other families, Squyres left Louisiana and went to Palestine, Anderson County, Texas, where he stayed until 1856 or 1857. He, like many others, was anxious to go west. So, after buying a wagon and a pair of oxen, he, with his family, household goods, etc., started for Coryell County, then called The Frontier. The trip took about two weeks, and Squyres walked the entire distance beside the wagon with his gun on his shoulder at the ready for protection, and also to provide game for food. They stopped near Fort Gates.

Squyres had a fine saddle horse which could smell indians, but that is not all. Squyres was a pillar of his new community. His name appears repeatedly in the Coryell County Commissioners earliest record book. He helped build the first county jail and the first county courthouse. He owned a store, livery stable, and hotel in Gatesville. He also built the first cotton gin in Coryell County. After a time he sold out and moved farther west, this time to Goldthwaite where he went into the mercantile business and later died there.

Elijah Jackson (Jack) Wicker (27 April 1838 -15 Dec 1903) was the son of Richard Wicker and Thursia - - . After his father's death, Thursia married a Dr.Isom and moved to Valley View, Cook County, Texas. Elijah Jackson was one of 9 children; his siblings were Britton, Jack (sic), Clabe (Clark), Thomas, William, Ellen, Temperance and Artennecia. Elijah Jackson Wicker was born April 27, 1836, in Yell County, Arkansas. He came to Coryell County in 1869 or 1860, and worked for Mr. O.T. Tyler. When the Civil War came, he and Crockett King joined the Confederate Army and served until the close of war. He then became a Ranger to help protect the Frontier.

He married Missouri Squyres (23 Sep 1849 - 11 Feb 1927) and became a farmer and stockman. He built his house by riving logs he had chopped down; he hauled other logs to Grant's saw mill and had them sawn into lumber to make doors and the floor. He put a shed room on thehouse, and moved his bride and first born in their new home.

Missouri and Jack Wicker had ten children; Marion Eugenia, Amanda Thursia, George Gaines, Wyley Ernest, Martha Edna, Richard Amon, Baylor Jackson, Ethel Missouri, Robert Harper, and Virgil C., who died in infancy.

There were no orphan homes, so the Wickers took orphans into their home and treated them as their own. The first orphan was Louise Hobs who lived with them until she married.Then, there was a boy, Lovie Taffinder, who was about 12 years old when he came to live with them until he also was grown. Lovie's sister, Mary, and brother, Sam, lived with them until Wicker found good homes for them to line in, as his own family was getting larger. They later took another orphan, Martha Cummings, who lived with them about two years until Wicker could find her a good home elsewhere.

Wicker was uneducated, but always encouraged anything having to do with good education. He was a Temperance, a Christian, and an Elder in the Church of Christ for many years.He found great satisfaction in teaching others the Bible. He was truly a good man.

IC last area act of honounlonro was to onen hie doors to hie mother in law when she lost all hor  $H$ la leat yrcat aut uf benevulenus was tu upen his duurs tu his muther-liefew when alle lust all her property. She lived with the Wickers for six years before her death in 1903. Eleven months later, December 15, 1903, he died from Bright's disease in the old log house he had built when the county was part of The Frontier. He left a heritage that anyone would be prod of - a good, honest, noble man, a man of God, a true Christian.

After Wicker's death, Missouri lived on in the old home for a while until the logs started giving way, so she had to have them carried away, and replaced them with a modem house on the old home site.

> ORANGE COUNTY CALIFORNIA GENEALOGICAL SOCIETY

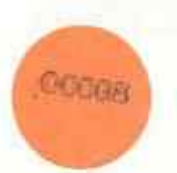

TextWare will utilize up to 32 MB of extended or expanded RAM when you are using the PCX viewer. You must have previously loaded an expanded memory manager (such as EMM386.SYS) or an extended memory manager (such as HIMEM.SYS). TextWare will first look for and use all available expanded memory. If insufficient expanded memory is available, TextWare will look for and use all available extended memory. If additional RAM is required, TextWare will create virtual memory by using a disk swap file.  $\sim 10^{-1}$ rich (1986)<br>1980 - Carl Marie Barn, amerikansk politiker<br>1980 - Antonio Barn, amerikansk politiker TextWare supports version 4.0 of the Lotus/Intel/Microsoft expanded memory specification, and version 2.0 of the extended memory specification.  $V$  is a set of the specification of the specification of the specification of the specification ---------~------------~~--------~-~~-~---~--~~~-~~~-~~-------~~---------------- Opening a CardFile  $\mathbb{C}^{n\times n}$  is a state of  $\mathbb{R}^{n}$  , which is a state se protocolo To open a CardFile, select Open from the File menu (the keyboard political and the select CardFile to Open" dialog box displays, as in the example below.  $\mathbf{r} = \mathbf{r} \cdot \mathbf{r} \cdot \mathbf{$ To open a CardFile, move the highlight bar to that CardFile on<br>the list and press Enter (or select OK). To open a calurity,  $m \times r$  -  $\cdots$   $m \times r$  is  $\frac{1}{r}$  the list and press Enter (or select  $\overline{0}$ K). If you want to open a CardFile in a different directory, enter the path in the field at the bottom of the dialog box. The CardFiles in that directory will be appended to the end of the existing list of CardFiles in the dialog box. cardFiles in the dialog box. *CardFiles* in the dialog box. Order of Search Results I and the contract of Search Results This option allows the user to see the image associated with the Card first and then the Card text. This is important for applications where the images are more important than the text. For example, a company might scan original documents (such as resumes), and then run them through an optical character recognition  $(0CR)$  device. They would then have the original document as an. image, as well as the text from the document. They may deem the image more important, and want to see it first. And a second service  $\sim$  . The second constraints of the second properties of the second constraints of the second second second second second second second second second second second second second second second second second second second TextWare's default order is to display the text first. We are a series To change the order of the search results, select Order of results from the Options menu. The dialog box shown below appears.  $\blacksquare$  $\sqrt{2}$  and  $\sqrt{2}$ Select Text or Image from the "Display First" box, then press Enter. If the order is set to display the image first, TextWare looks for the first image linked to text in the Card and displays it. '; . . . ' . ~ . 

PCX Viewer

Missouri was just as remarkable a person as Jack, she never grew old as some, but always advanced, learning new things. She was a good christian woman who was loved and admired by all who knew her. She died at the old home at the age of 77, Feb 11, 1927.

Abstracted from a letter written July 16, 1942 by M. Eugenia Wicker Torbett to her son, Eugene. Coryell County Texas Families 1854-1985, compiled by Coryell County Genealogical Society.

 $\ddot{\phantom{a}}$ 

 $\ddot{\phantom{1}}$ 

 $\Box$ 

TextWare 4.0 includes a viewer for PCX images. The PCX viewer allows you to display graphic images that have been saved using the PCX format, one of the most common formats for graphic images.  $\ldots$ The PCX viewer is the executable file with the name TWPCX.EXE.; An image displayed using the PCX viewer. looks something like this: , and  $\mathcal{I}^{\mathcal{I}}$  . It is the set of the set of  $\mathcal{I}^{\mathcal{I}}$  , if  $\mathcal{I}^{\mathcal{I}}$  , if  $\mathcal{I}^{\mathcal{I}}$  , if  $\mathcal{I}^{\mathcal{I}}$  ,  $\mathcal{I}^{\mathcal{I}}$  ,  $\mathcal{I}^{\mathcal{I}}$  ,  $\mathcal{I}^{\mathcal{I}}$  ,  $\mathcal{I}^{\mathcal{I}}$  ,  $\mathcal{I}^{\mathcal{I}}$  The following keys function while using the PCX viewer: Arrow keys Scroll the image left, right, up and down + key Zoom in - key Zoom out F3 Display the next image Shift+F3 Display the previous image F7 Print Esc Exit the viewer F1 Help In addition to the F1 help, the PCX viewer displays brief help information on the bottom line of the screen. Displaying Multiple Image Files To see the next image, press F3. Press Shift+F3 to go back. Printing Images To print an image, press the F7 key. A box will be displayed which displays printing. Printing images can be complex and time consuming. Experiment on your own, but feel free to call TextWare Technical Support for assistance or practical advice. PCX Viewer Video Modes

When the PCX viewer displays an image, it attempts to identify the correct mode in which to operate your display adapter. Occasionally, however, it may be unsuccessful, and you may need to specify a mode for your display adapter.

In addition, you may want to specify a mode in order to take advantage of a particular graphics adapter's display capabilities.

Certain TextWare screens include a field for viewer options (Image Link, for example). If you find it necessary to specify a video mode as a viewer option, use the mode from the list below that matches

## WICKER - ROEBUCK

The Wickers of Coryell County were their visitive to vite of five brothers who emigrated from Wales or Scotland. The parted ways in Tennessee, and one of them, Britton Wicker, reportedly spent some time in Indian Territory, taught at an Indian school, and married a Cherokee girl named Cynthia Roebuck. Their son, Richard, raised a family of nine in Yell County, Arkansas. Richard's second son, Elijah Jackson Wicker, was bom in 1836 in Arkansas, but came to Coryell County in 1859 or 1860. He served in the Confederate Army during the Civil War, returning afterwards to marry Miss Missouri Squyres and become a farmer and stockman in the Mound Community. They raised ten children in a house he built of timber from the Leon River bottom. Their children were Eugenia (Mrs J.S. Torbett), Amanda (Mrs Johnnie Heam), Gaines, Ernest, Edna (Mrs Glen Hinson), Richard, Baylor, Ethel (Mrs George King), Harper, and Virgil who died in infancy. The oldest daughter, Eugenia Wicker Torbett, recorded some of her memories of her childhood in Coryell County.

''There were many long homed cattle running wild on the hills, and in my childhood I would sit in the door and gaze with fear and wonder at the big old steers as they came down in the valley to graze or to go to the river for water, often as many as fifty in a bunch. They would stop and paw the dirt and toss their long horns about in anger at the sight of any of us or the old dog. It was dangerous for anyone to get out unless they were riding, and then sometimes they would have to leave the horse and goup a tree...I shall never forget how lonesome and sad we would feel when we would hear the big herds of cattle go by lowing and the calves bleating and see the dust like a clowd for miles as they were driven to market (But) we were (also) glad to see them go as it was safer for us and it enabled people to come in and make homes, schools, and churches ... "

"After the country settled up around us, they built a log house for a school and to preach in just south of the little round mountain north of Mound. There we would go to school every time anyone would come in getting up a subscription school, and then school would last from one to three months, according to how much the teacher knew, or how much he wanted to go further west, as most of them did."

Submitted by Wand Wicker Morgan; Coryell County Texas Families 1854-1985; Compiled by Coryell County Genealogical Society.

 $\Box$ 

#### WICKER-LAM

Robert Harper Wicker, youngest son of Jack and Missouri Wicker, was born at the family farm, two miles northwest of Mound, Texas, May 30, 1884. After the death of his father in 1903, he remained at the farm and became a farmer/stockman. One of the highlights of his boyhood was attending a confederate reunion at an encampment in the Leon River bottom a Gatesville where ho and his friend Tood Sargent listened eagerly to the stories of the old soldiers had to tell. He also spent may hours in singing schools taught by his brother-in-law, J.S. Torbett. Harper developed a fine tenor voice and was a good song leader.

Af age twenty-seven, sitting ia a buggy in front of the preacher's house, he was married to Miss Vera Lam, daughter of Milton and Sally Denney Lam. Vera was borned at Oglesby, August 12, 1894. Harper and Vera had seven children: Wayne (deceased); Carl (deceased); Foy, Clovis, New Mexico; Wanda (Mrs Lowy Morgan), Pottsboro, Texas; Robert, Carlsbad, New Mexico; Margaret (Mrs Roy Roberts), and Ramona (Mrs George Wheeler), both of Arlington, Texas.

How fortunate we children were to have such wonderful parents! Mama was the classic wife, mother, and neighbor of that period. She looked after the family - cooking, raising huge gardens, canning, quilting, sewing, and even making soap and cheesel She found time to "sit up" with the sick, help with the birth of a child, keep the preacher, or do whatever was necessary at the time. Daddy was a man of great integrity and a teacher of good. Both of them were members of the Church of Christ at Mound, and later at Gatesville. He died in 1949 in the same house he was born. Mama lived to age 84. They are buried in the City Cemetery at Gatesville.

Our memories remain clear - of the happy summer days spent swimming in the Leon River, of the Sunday afternoon baseball games played in the pasture, ofthe many brush arbor meetings held at Mound, Straw's Mill and Ruth with an occasional singing and a dinner-on-the ground.

Winter brought special joys. Hog killing was a big social event when kin folk and neighbors came to help. We could hardly wait for the sausage to come out of the frying pan so that we could test the seasoning. Winter evenings found us gathered around the piano "making music" with help from Troy Bruton, Oree Cathy, and Rhome Mayberry. Walking around the old farm house (which now holds hay) we can almost hear "Rag Time Annie" or "Listen to the Mocking Bird". -Wanda P. Morgan.

"newer book" and "newest book."

Command Line Phrase Search

Command Line Phrase Search<br>You may also execute a phrase search on the command line (see Command Line Interface in this chapter for more information).

To perform a command line phrase search, type twlite, followed by the name of the CardFile to search, then the phrase in double quotes.

Example:

# EWLITE LEST.LWG "NEW book" ORANGE COUNTY CALIFORNIA<br>GENEALOGICAL SOCIETY COMMERCION

 $-15.38$ 

!-'

. For the second contract of the second  $\mathbb{R}^n$  , and the second contract of the second contract of the second contract of the second contract of the second contract of the second contract of the second contract of the

Printer Setup

Printer setup<br>TextWare's printer setup must be correct in order for you to print.

TextWare 4.0 provides drivers for three types of printers: HP LaserJet printers (and compatible). Epson dot matrix printers (and compatible). and a generic printer.

The generic driver is intended for printers that are incompatible with HP LaserJet or Epson dot matrix printers, and for printing to a file. It sends unformatted text to the to the printer or file, unless you also specify a setup string to format the text for your particular printer.<br>particular printer.

To access the printer setup screen, select Printer Setup from the File menu. The dialog box shown below will display.

In this dialog box:

- $\mathbf{o}$ Select HP, Epson or Generic in the "Printer Types" box.
- $\Omega$ Select the port (LPT for parallel, COM for serial) in the "Print Devices" box. Or you may choose to print to a file.
- $\Omega$ If you chose a COM or LPT port, enter the port number in the field that appears at the bottom of the dialog box. If you chose a disk file, enter the filename in this field.

. . 'i . · ..

- o Select Normal or Compressed in the "Print Size" box.
- lines Per Inch<sup>a</sup> box.<br>le "Lines Per Inch<sup>a</sup> box. 0 Select Six or Eight in the "Lines Per Inch" box.
- o 11 and 15 you chose HP as the printer, select Portrait or Landscape in the "Orientation" box, and check the "Legal Size" box if you are printing on legal-size (8 1/2" by 11") paper.
- o If you chose Epson or Generic. select Letter or Draft in the "Quality" box.
- o If you have a special Escape code sequence that you wish to use, type the name of the ASCII file that contains the Escape code sequence in the "Setup File" field (consult your printer's

## **Richard Amon Wicker,**

Father: Elijah Jackson "Jack" Wicker, Mother: Missouri Amanda Squyres, Born: 29 Dec 1877 Birthplace: Mound, Coryell Co, TX Occupation: Farmer

Married to: Lydia Lunette Blanchard, in: , Coryell Co, TX on: 8 Dec 1899 Ethel Musette Wicker, Ruben Clifford Wicker, Amanda Veda Wicker, Montie Katy Rae Wicker, Amon Jack Wicker, Herman Johnson Wicker, Lydia Lunette Wicker, Joe Newt Wicker,

Died: 27 Dec 1958 Died in: Gatesville, Coryell Co, TX **Buried: 29 Dec 1958** Buried in: Gatesville, Coryell Co, TX

Richard Amon Wicker, sixth child of Jack and Missouri Wicker, was barned two miles northwest of Mound, Texas, at the family farm. He grew up there with his five brothers and four sisters.

Richard married Lydia Blanchard, daughter of A.J. Blanchard. The first four of their children were born in the Mound farm, and sometime between September 1907 and November 1912 they moved to a farm in the Turnover community near Gatesville.

In the early 1940's, the U.S. Army obtained land in Coryell County to establish Camp Hood. Richard, Lydia and their youngest son, Joe, moved to Gatesville, later to the Plainsview community west of Gatesville. They spent the remaining years there. Richard passing away in 1958 and Lydia in 1960.

how close and in what order the words must be.

Select either Sentence or Paragraph. then select either Ordered or Unordered. You may use the mouse to click on the selections. or you may press the highlighted letter in the word in combination with the Alt key. For example. press Alt+S for sentence. and Alt+R for ordered.

Command Line Proximity Search

You may also execute a proximity search on the command line (see Command Line Interface in this chapter for more information).

To perform a command line proximity search, type twlite, followed by the name of the CardFile to search. then the search criteria in square brackets. Follow the phrase with one of the following

parameters:<br>po paragraph, ordered and the state of the state of the state of the state of the state of the state of the state of the state of the state of the state of the state of the state of the state of the state of th  $50<sub>2</sub>$ sentence, ordered

sentence, ordered<br>sentence, unordered  $su$ 

Example:  $\begin{array}{ccc} 0 & \cdots & \cdots & \cdots \end{array}$ <br>twlite test.twc [new book] po Example: Example:  $\mathcal{L}^{\mathcal{L}}(\mathcal{L}^{\mathcal{L}})$  and  $\mathcal{L}^{\mathcal{L}}(\mathcal{L}^{\mathcal{L}})$  . Then

Searching I. and the U.S. of the U.S. of the U.S. of the U.S. of the U.S. of the U.S. of the U.S. of the U.S. of the U.S. of the U.S. of the U.S. of the U.S. of the U.S. of the U.S. of the U.S. of the U.S. of the U.S. of t

This Reference Section covers each type of searching capability under its own heading. For details on how to use these functions. refer to the individual topics.

The list below outlines where to look in the Reference Section for each search topic.  $\label{eq:2.1} \begin{split} \mathcal{P}_{\text{max}} &= \frac{1}{2} \sum_{\substack{\mathbf{p} \in \mathcal{P} \\ \mathbf{p} \in \mathcal{P} \\ \mathbf{p} \in \mathcal{P} \\ \mathbf{p} \in \mathcal{P} \\ \mathbf{p} \in \mathcal{P} \\ \mathbf{p} \in \mathcal{P} \\ \mathbf{p} \in \mathcal{P} \\ \mathbf{p} \in \mathcal{P} \\ \mathbf{p} \in \mathcal{P} \\ \mathbf{p} \in \mathcal{P} \\ \mathbf{p} \in \mathcal{P} \\ \mathbf{p} \in \mathcal{P} \\ \$ 

To read about: *The read about:* 

 $\sim 10^{-11}$ 

See:

Perrorming a Boolean search<br>Performing a phrase search Performing a proximity search Narrowing searches by Group Narrowing searches by file Searching via a template Executing saved searches Searching for Bookmarks Going to a specific file Going to a specific Group

 $\sim 10^{11}$  keV

Boolean Search / Operators Phrase Search Proximity Search Group Search File Search Templates Dictionary (Search Dictionary) Bookmarks File Search rile Searcn<br>Group Search  $\sim 10^{10}$ 

 $\sim 10^{11}$ 

All these functions are accessed through TextWare's Search menu. Two other selections in the Search menu, Go to Card and Go to CardFile, -e self explanatory.

Amon Jack Wicker,

Father: Richard Amon Wicker, Mother: Lydia Lunette Blanchard, Born: 24 Jul 1916 Birthplace: nr Gatesville, Coryell Co., TX Occupation: Retired Mfg canvas products

Married to: Mary Gladys Dyer, in: Gatesville, Coryell Co., TX on: 27 Mar 1937 Janda Kay Wicker, Judy Sue Wicker,

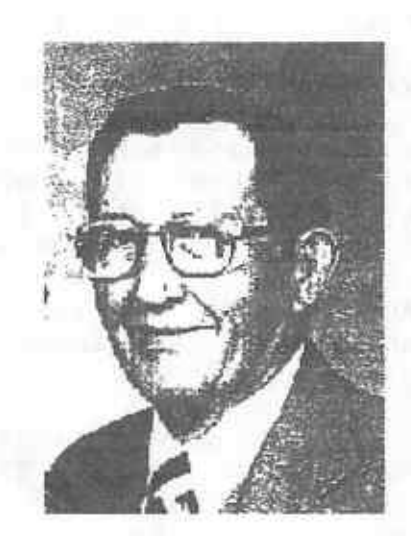

Amon Jack Wicker is the sixth child of Richard Amon Wicker and Lydia Blanchard Wicker. He was born in the Turnover community, which is eitht miles southeast of Gatesville.

Jack and Gladys lived in Dallas, Waco, and Amarillo before Jack served in the Navy during WWII. He was in the Navy Hospital Corps and served in the South Pacific Base Hospital #116 Biak. On his release from the Navy, he opened aan upholstery shop, which he ran for twenty years. He taught upholstery for ten years at Mountain View School for Boys until it closed. He worked for Civil Service until he retired in 1982.

He is a member of the Gatersville Church of Christ, DAV and VFW.

24.000.000

monitors). If you place the cursor on the Link. the bottom help line will indicate the Link type.

ad W. Sast month

**WELL-BOOTH CONTROLLED FOR STREET** 

Displaying an Image Link

Use the cursor movement keys, the mouse, or the F3 and Shift+F3 keys to move to the Link (F3 jumps directly to the next Link in the current Card, while Shift+F3 jumps to the previous Link in the current Card). The bottom help line will display "Image Link."

With the cursor on the Image Link, press Enter (or double-click on the Image Link). The image will be displayed full screen, as in the example below. example below.

You may specify any application as your image viewer, depending on the format of the image. This example shows TextWare's PCX viewer. For more information about the PCX viewer. refer to the PCX Viewer topic in this chapter.

Links (Hypertext Links)

Hypertext Links are connections between pieces of text within a CardFile, or between text in a CardFile and other items.

The types of Links supported in TextWare 4.0 are:

- 0 Word Link connection to other text of the fall is a second of
- 0 Image Link connection to an external image
- 0 Program Link connection to an external program
- 0 Sticky Note connection to a small text file
- o Bookmark a marker in text for instant access

Each of these Links is covered in detail in its own topic. Refer to the individual topic in this chapter for more information.

All Links (except Bookmarks) are indicated in the CardFile viewing screen by reverse video on monochrome displays. or blue highlighting on color displays.

The Bookmark behaves differently from the other Links. A Bookmark will only appear when you specifically search for that Bookmark.

You may use the mouse. the cursor movement keys, or function keys to move the cursor to a Link. The F3 key jumps the cursor directly to the next Link within a Card. and Shift+F3 jumps to the nearest previous Link within the Card (but not across Card boundaries).

While the cursor is on a Link. the bottom help line indicates which type of Link is associated with the highlighted text (Word Link, for example). Pressing Enter while on a Link (or double-clicking with the mouse) will execute the Link.

Memory Usage

## **Elijah Jackson "Jack" Wicker,**

Born: 27Apr1838 Birthplace: , Pope Co., AR. Occupation: Farmer

Married to: Missouri Amanda Squyres, in:, Coryell Co., TX. on: 28 May 1867 Marion Eugenia Wicker, Amanda Thursia Wicker, George Gaines Wicker, Wiley Ernest Wicker, Martha Edna Wicker, Richard Amon Wicker, Virgil Clifford Wicker, Baylor Jackson Wicker, Ethel Missouri Wicker, Robert Harper Wicker,

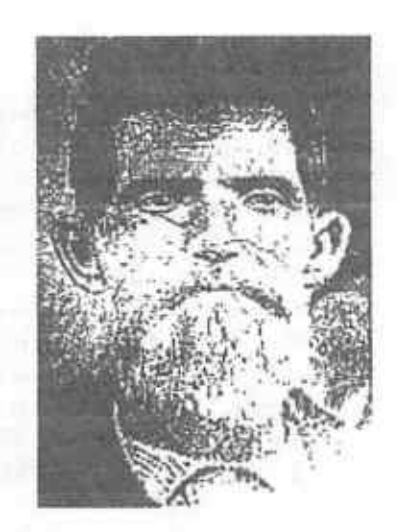

**Page 1** 

Died: 15 Dec 1903 Died in: Mound, Coryell Co., TX. Buried: 17 Dec 1903 Buried in: Mound, Coryell Co., TX.

"Jack" was the second born of Richard and Thursia Jackson Wicker He came to Coryell County in 1859 or 1860, and worked for Mr O.T. Tyler. When the Civil War came, he and Crockett King joined the Confederate Army and served until the close of the war. He then enlisted as a Ranger.

He married Missouri Squyres and became a farmer and stockman. He build his house by riving logs he had chopped down; he hauled other logs to Grant's saw mill and had them sawn into lumber to make doors and the floor. He put a shed room on the house, and moved his bride and first born in to their new home. Missouri and Jack had ten children.

Jack was uneducated. He was a Temperance, a Christian, and an Elder in the Church of Christ for many years. He died of Bright's disease in the old log house he had built. He is buried in the Mound Cemetery.

 $\sigma_{\rm c}$  . The second constraints of the second constraints of  $\sigma_{\rm c}$ 

your video adapter.

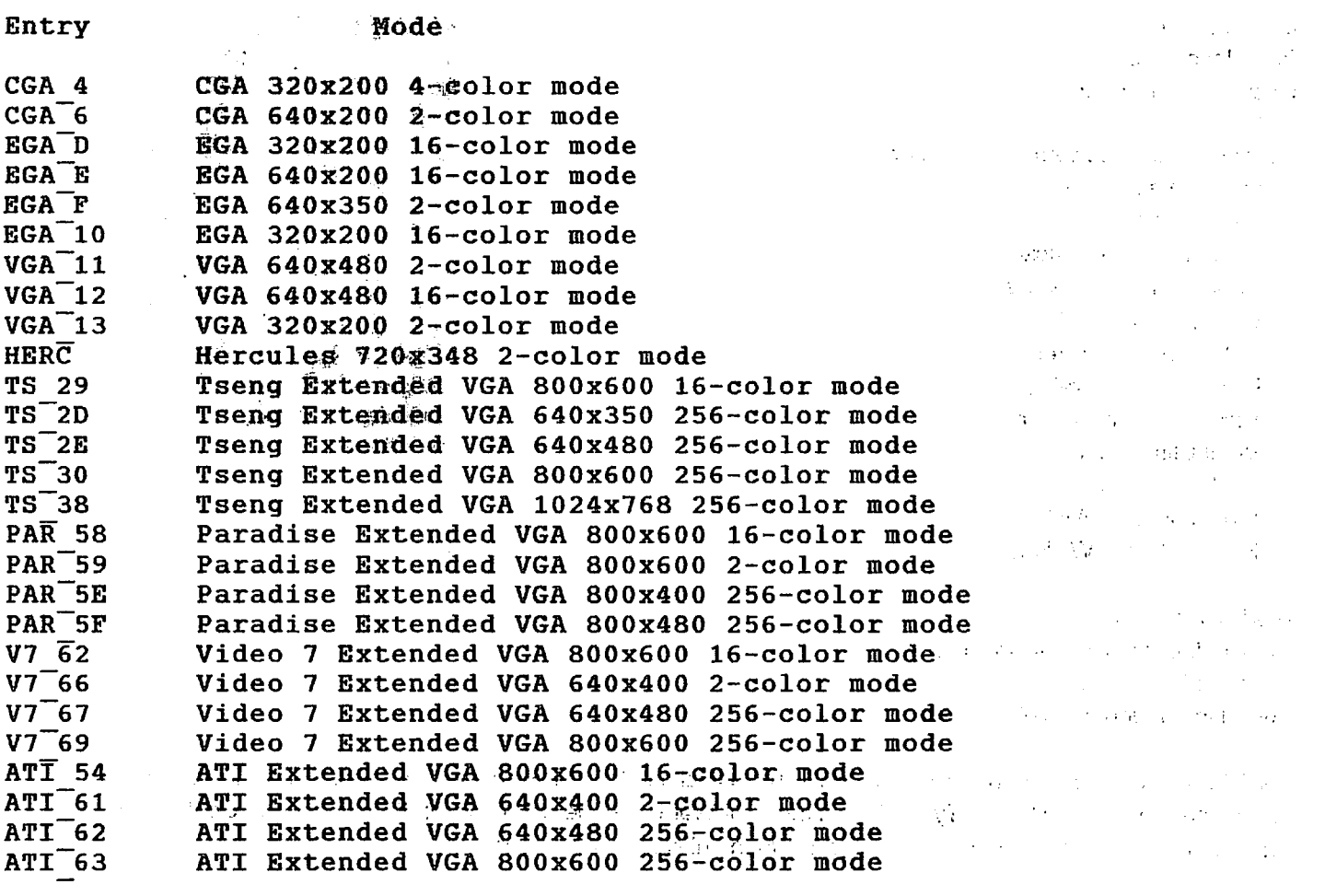

----------------------~--~----------~h~~--~-~-~~--~----------~--~-------~------ ... Phrase Searches and the search of the search of the search of the search of the search of the search of the sea

A phrase search is one of the three search types available when performing a search. The other two are Boolean and proximity. A  $_{\odot}$ phrase search locates an exact phrase in any open CardFile.

Performing a Phrase Search

To execute a phrase search. bring up the Enter a Search dialog box by pressing the Space Bar or selecting Enter from the Search menu. (For more information. see Searching in this chapter.)

There are two ways of performing a phrase search. The first way is to enter the phrase surrounded by double quotes.

For example, to search for the phrase "in the beginning," enter "in the beginning" in the Enter Search Criteria box and press Enter. TextWare displays all matches for the search criteria.

The second method is to enter the phrase to be searched (no quotes) and select Phrase Search from the Search Type check box. You may use the mouse or the Tab key, or you may press Alt+P. All matches that contain the phrase will be displayed.

Phrase searching may be combined with the wildcard operators. For example, the phrase new\* book might find the phrases "new book,"

## **Robert Harper Wicker,**

Father: Elliah Jackson "Jack" Wicker, Mother: Missouri Amanda Squyres, Born: 30 May 1885 Birthplace: Mound, Coryell Co., TX. Occupation: Farmer

Died: 24 Aug 1949 Died in: Mound, Coryell Co., TX. Buried: 26 Aug 1949 Buried in: Restland Cemetery, Gatesville, TX.

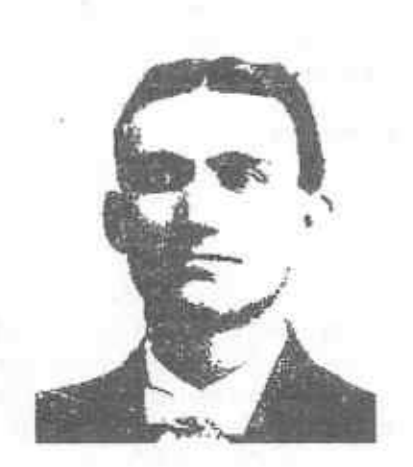

Page 1

Harper, youngest son of Jack and Missouri Wicker, was born at the family farm, two miles northwest of Mound, Texas. After the death of his father in 1903, he remained at the farm and became a farmer.

At age 27, sitting a buggy in front of the preacher's house, he was married to Miss Vera Lam, daughter of Milton and Sally Denney Lam.

He was a member of the Mound Church of Christ, and later, the Gatesville Church of Christ.

He died in 1949 in the same house that he was barned.

## Wicker Family

Result times Widow

If you have a version of Fifth Generation Systems Fastback Pluse earlier than 3.0, use the LOADFIX command before running Fastback Plus or the Fastback Plus installation program to ensure that you don't lose data. To do so, type the following at the command prompt:

#### LOADFIX FB.EXE

or

LOADFIX FBINSTAL.EXE

# ORANGE COUNTY CALIFORNIA **GE\\JEALOG10J-\L SOCIETY**

6.7 Norton Desktop for Windows 2.0

Setup adds a second Tools menu which contains Microsoft Backup and Antivirus commands (if you installed these Windows programs), as well as a DoubleSpace Info command.

6.8 Norton Utilities

The "Clear Space" option of Norton Speed Disk {prior to version 7.0) is incompatible with DoubleSpace drives. For an updated version of Norton Speed Disk, contact your software vendor.

Do not use the Wipeinfo utility on DoubleSpace drives. It can cause lost clusters. If you have already used this option, use the DBLSPACE /CHKDSK *IF* command to fjx the Jost clusters.

6.9 PC Tools

burined and of hart would upon aff of file hot costs with

As reported by DoubleSpace CHKDSK, the DISKFIX /SCAN option in PC Tools can cause lost clusters on DoubleSpace drives. If you have already used this option, use the DBLSPACE /CHKDSK /F command to fix the lost clusters.

The FORMAT command of PC Tools version 7.1 conflicts with MS-DOS 6. Use the FORMAT command that comes with MS-DOS 6.

The COMPRESS command of PC Tools versions 6.0 and 5.5 is incompatible with DoubleSpace.

## 6.10 QEMM-386 (6.02 or earlier)

Quarterdeck's QEMM memory manager is compatible with MS-DOS 6. Quarterdeck has a Technical Note #166, MSDOS6.TEC, which discusses how to get the most out of running their products with MS-DOS 6. This technote can be obtained from their BBS. Compuserve (GO QUARTERDECK, Library 2), BIX (JOIN DESQVIEW), and their Q/FAX automated fax-back service.

7. DOUBLESPACE

## ============== **0-C GS EFERENCE ON**

7.1 Converting Your Disk-Compression Software to DoubleSpace contact and service are as the contact and an excellent art and To convert your disk-compression software. carry out the following procedure.

NOTE If your computer uses XtraDrive disk compression, use its uninstallation program to remove the compression, and then